# <span id="page-0-0"></span>USB2833 数据采集卡

使用说明书

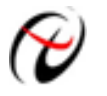

北京阿尔泰科技发展有限公司

产品研发部修订

# 目录

<span id="page-1-0"></span>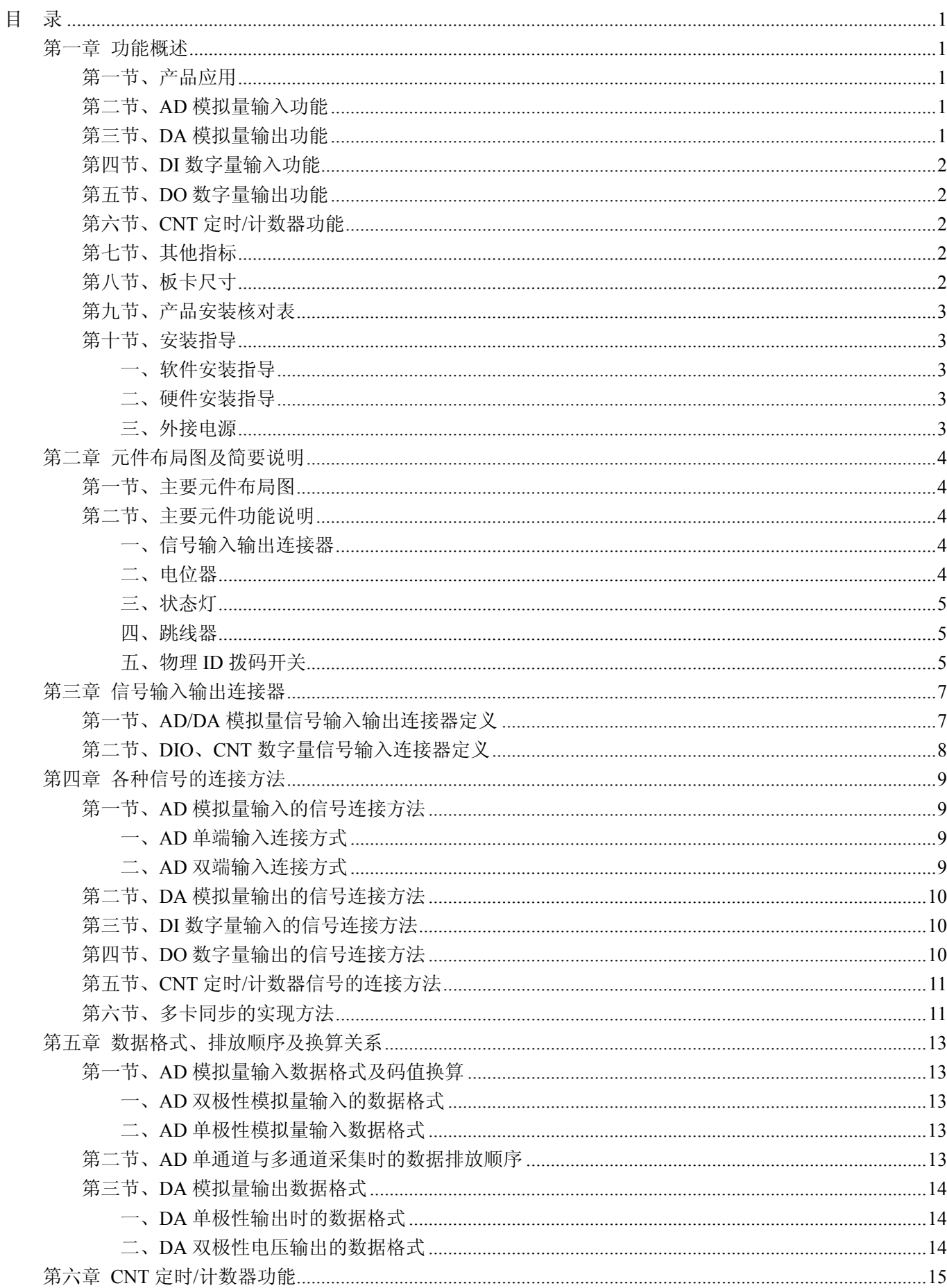

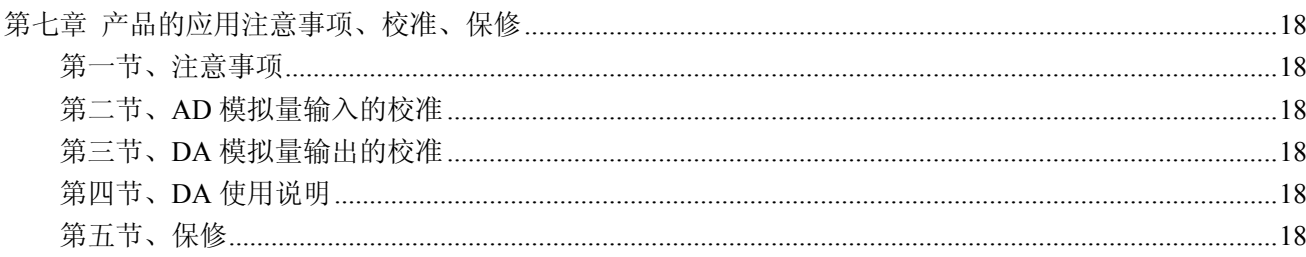

# 第一章 功能概述

<span id="page-3-0"></span>信息社会的发展,在很大程度上取决于信息与信号处理技术的先进性。数字信号处理技术的出现改变了信息 与信号处理技术的整个面貌,而数据采集作为数字信号处理的必不可少的前期工作在整个数字系统中起到关键 性、乃至决定性的作用,其应用已经深入到信号处理的各个领域中。实时信号处理、数字图像处理等领域对高速 度、高精度数据采集卡的需求越来越大。ISA 总线由于其传输速度的限制而逐渐被淘汰。我公司推出的 USB2833 数据采集卡综合了国内外众多同类产品的优点,以其使用的便捷、稳定的性能、极高的性价比,获得多家试用客 户的一致好评,是一款真正具有可比性的产品,也是您理想的选择。

### 第一节、产品应用

USB2833 卡是一种基于 USB 总线的数据采集卡,可直接和计算机的 USB 接口相连,构成实验室、产品质 量检测中心等各种领域的数据采集、波形分析和处理系统。也可构成工业生产过程监控系统。它的主要应用场合 为:

- ◆ 电子产品质量检测
- ◆ 信号采集
- ◆ 过程控制
- ◆ 伺服控制

### 第二节、**AD** 模拟量输入功能

- ◆ 转换器类型: AD7321
- ◆ 输入量程(InputRange):  $\pm 10V$ 、 $\pm 5V$ (默认)、 $\pm 2.5V$ 、 $0 \sim 10V$
- ◆ 转换精度: 13 位(Bit), 第 13 位为符号位
- ◆ 采样速率(Frequency): AD 芯片最大转换速率 500KHz
- ◆ 模拟输入通道总数:16 路单端,8 路双端
- ◆ 采样通道数: 软件可选择,通过设置首通道(FirstChannel)和末通道(LastChannel)来实现的 说明:采样通道数 = LastChannel – FirstChannel + 1
- ◆ 通道切换方式:首末通道顺序切换
- ◆ 程控放大器类型: 默认为 AD8251, 兼容 AD8250、AD8253
- ◆ 程控增益:1、2、4、8 倍(AD8251)或 1、2、5、10 倍(AD8250)或 1、10、100、1000 倍(AD8253)
- ◆ 模拟输入阻抗:10MΩ
- ◆ AD 芯片转换时间: ≤1.6uS
- ◆ 非线性误差: ±1LSB(最大)
- ◆ 系统测量精度:0.1%
- ◆ 工作温度范围: 0℃ ~ +50℃
- ◆ 存储温度范围: -20℃ ~ +70℃

### 第三节、**DA** 模拟量输出功能

- ◆ 转换器类型: AD5724
- ◆ 输出量程:  $0~5$ V、 $0~10$ V、 $0~10.8$ V、 $\pm$ 5V、 $\pm 10$ V、 $\pm 10.8$ V
- ◆ 转换精度: 12 位(Bit)
- ◆ 建立时间: 10μS
- ◆ 通道数:4 路
- ◆ 非线性误差: ±1LSB(最大)
- ◆ 输出误差(满量程): ±1LSB
- ◆ 工作温度范围: 0℃ ~ +50℃

<span id="page-4-0"></span>◆ 存储温度范围: -20℃ ~ +70℃

### 第四节、**DI** 数字量输入功能

- ◆ 通道数:8 路
- ◆ 电气标准:TTL 兼容
- ◆ 高电平的最低电压: 2V
- ◆ 低电平的最高电压:0.8V

# 第五节、**DO** 数字量输出功能

- ◆ 通道数:8 路
- ◆ 电气标准:CMOS 兼容
- ◆ 高电平的最低电压: 4.45V
- ◆ 低电平的最高电压: 0.5V
- ◆ 上电输出:低电平

### 第六节、**CNT** 定时**/**计数器功能

- ◆ 计数器通道个数:3 个独立的减法计数器
- ◆ 计数器位数:16 位
- ◆ 计数方式:6 种计数方式软件可选
- ◆ 电气标准:TTL 电平
- ◆ 时钟源 (CLKn): 频率范围为 1Hz~10MHz
- ◆ 门控(GATEn): 上升沿、高电平和低电平
- ◆ 计数器输出(OUTn):高电平、低电平

# 第七节、其他指标

◆ 板载时钟振荡器: 40MHz

# 第八节、板卡尺寸

板卡尺寸: 120.02mm(长) × 98.81mm(宽)

<span id="page-5-0"></span>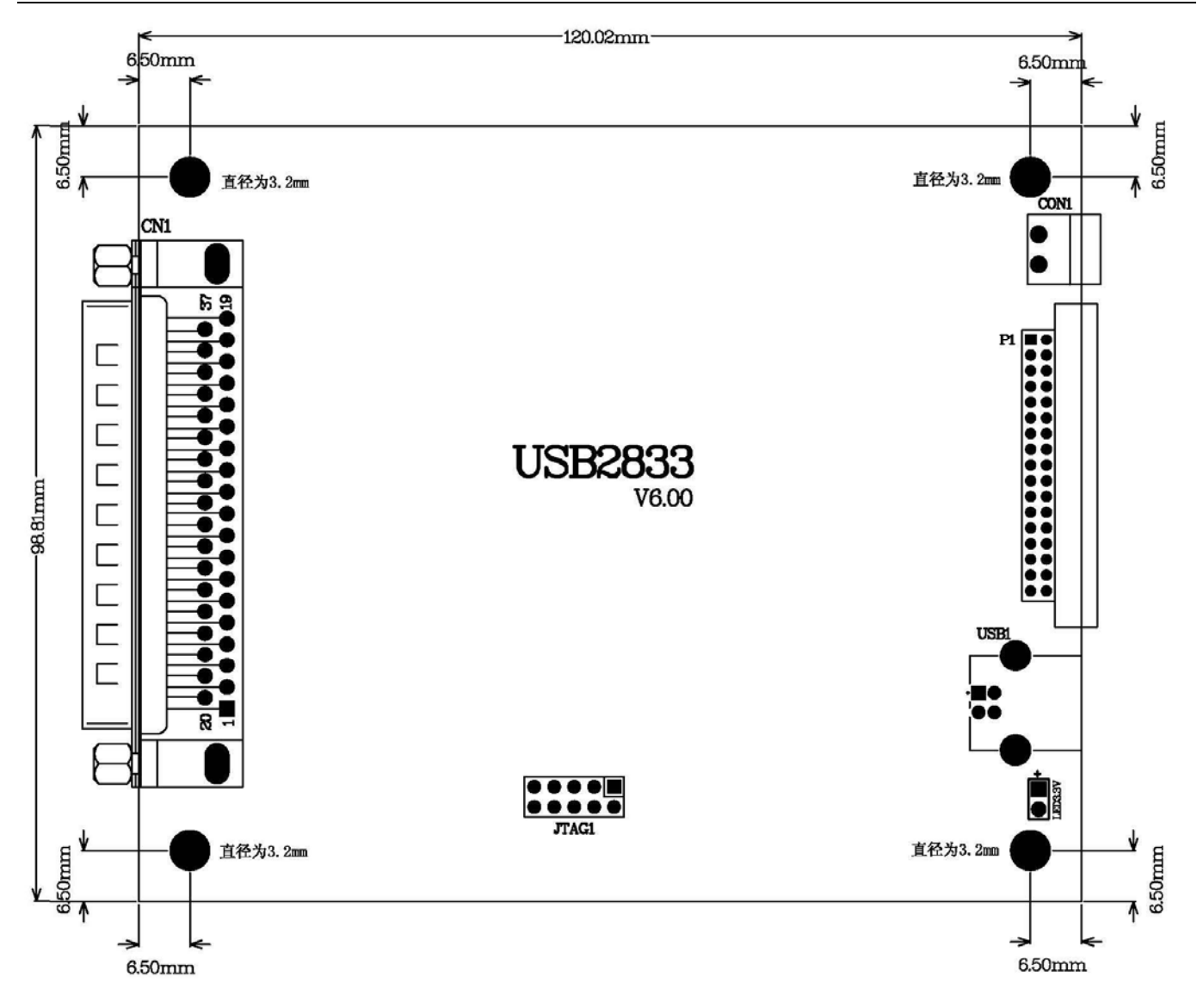

# 第九节、产品安装核对表

打开 USB2833 板卡包装后,你将会发现如下物品:

- 1、 USB2833 板卡一个
- 2、 ART 软件光盘一张,该光盘包括如下内容:
	- a) 本公司所有产品驱动程序, 用户可在 USB 目录下找到 USB2833 驱动程序;
	- b) 用户手册(pdf 格式电子文档);

### 第十节、安装指导

#### 一、软件安装指导

在不同操作系统下安装USB2833板卡的方法一致,在本公司提供的光盘中含有安装程序Setup.exe,用户双击 此安装程序按界面提示即可完成安装。

### 二、硬件安装指导

在硬件安装前首先关闭系统电源,待板卡固定后开机,开机后系统会自动弹出硬件安装向导,用户可选择系 统自动安装或手动安装。

# 三、外接电源

使用本卡时最好通过板卡上CON1插座接上+5V外接电源。如本卡不能正常工作,必须接上外接电源。 使用外接电源时,应先接外接电源,后接 USB 电缆。拔掉时先拔 USB 电缆,后拔外接电源。

# 第二章 元件布局图及简要说明

### <span id="page-6-0"></span>第一节、主要元件布局图

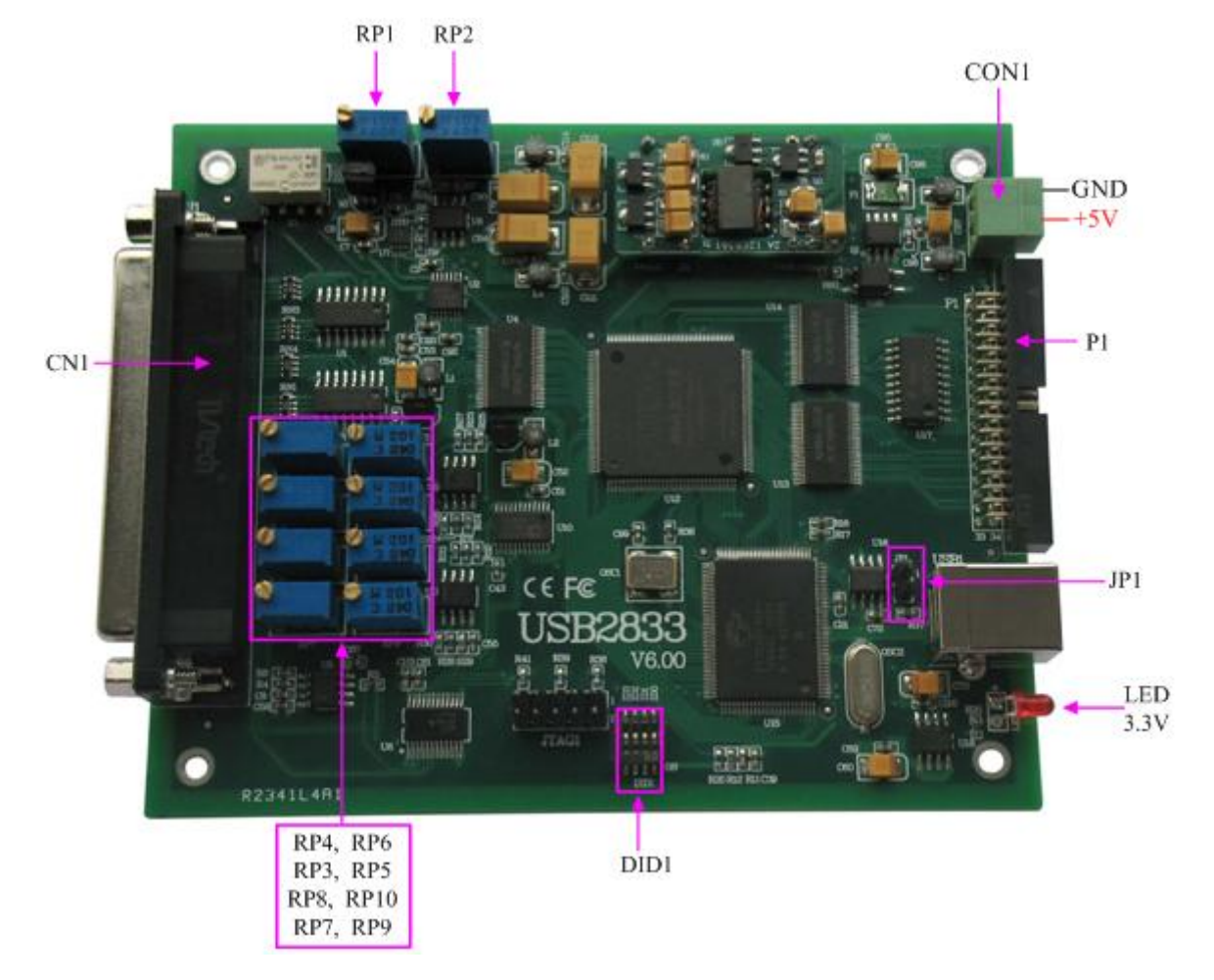

# 第二节、主要元件功能说明

请参考第一节中的布局图,了解下面各主要元件的大体功能。

### 一、信号输入输出连接器

CN1:模拟信号输入输出连接器 P1:数字量、计数器信号输入输出连接器 CON1:外接电源端子,要求外接+5V 电源,电流不超过 1.5A 以上连接器的详细说明请参考《[信号输入输出连接器](#page-9-0)》章节。

### 二、电位器

RP2:AD 模拟量信号输入零点调节 RP1:AD 模拟量信号输入满度调节 RP4: AO0 模拟量信号输出零点调节 RP8:AO1 模拟量信号输出零点调节 RP3:AO2 模拟量信号输出零点调节 RP7: AO3 模拟量信号输出零点调节 RP6:AO0 模拟量信号输出满度调节 RP10:AO1 模拟量信号输出满度调节 RP5:AO2 模拟量信号输出满度调节

<span id="page-7-0"></span>RP9:AO3 模拟量信号输出满度调节

以上电位器的详细说明请参考《[产品的应用注意事项、校准、保修](#page-0-0)》章节。

三、状态灯

LED3.3V: 3.3V 电源指示灯,灯亮时表示+3.3V 供电正常, 灯灭时表示+3.3V 供电不正常。当正确连接到 计算机此灯应亮。

### 四、跳线器

JP1:加载 USB 控制器程序,默认情况下 1-2 脚跨接

#### 五、物理 **ID** 拨码开关

DID1:设置物理ID号,当PC机中安装的多块USB2833时,可以用此拨码开关设置每一块板卡的物理ID号, 这样使得用户很方便的在硬件配置和软件编程过程中区分和访问每块板卡。下面四位均以二进制表示,拨码开关 拨向"ON",表示"1", 拨向另一侧表示"0"。如下列图中所示: 位置"ID3"为高位, "ID0"为低位, 图中黑色的位置 表示开关的位置。(出厂的测试软件通常使用逻辑ID号管理设备,此时物理ID拨码开关无效。若您想在同一个系 统中同时使用多个相同设备时,请尽可能使用物理ID。关于逻辑ID与物理ID的区别请参考软件说明书 《USB2833S》的《设备对象管理函数原型说明》章节中"CreateDevice"和"CreateDeviceEx"函数说明部分)。

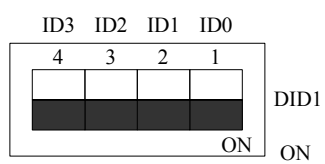

上图表示"1111", 则表示的物理ID号为15

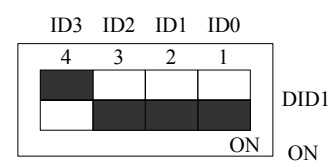

上图表示"0111", 则代表的物理ID号为7

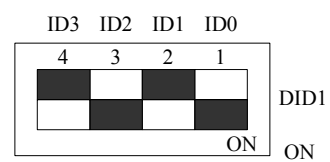

上图表示"0101", 则代表的物理ID号为5

#### 下面以表格形式说明物理ID号的设置:

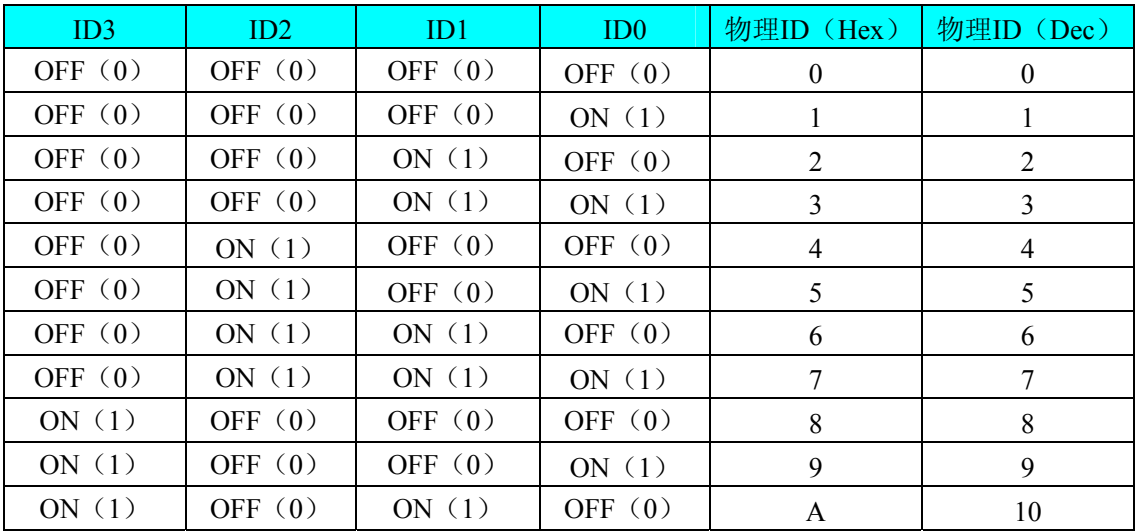

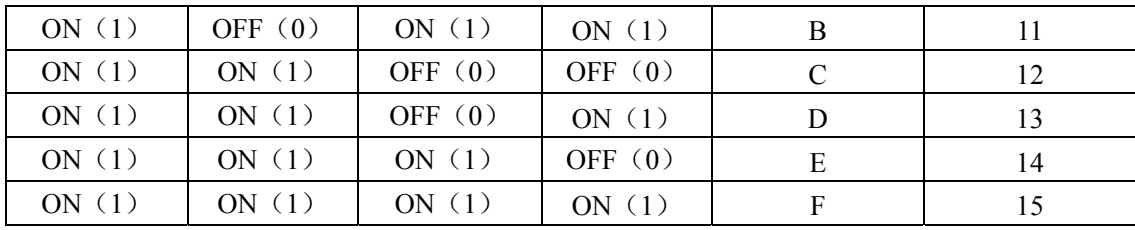

# 第三章 信号输入输出连接器

# <span id="page-9-0"></span>第一节、**AD/DA** 模拟量信号输入输出连接器定义

关于 37 芯 D 型插座 CN1 的管脚定义(图形方式)

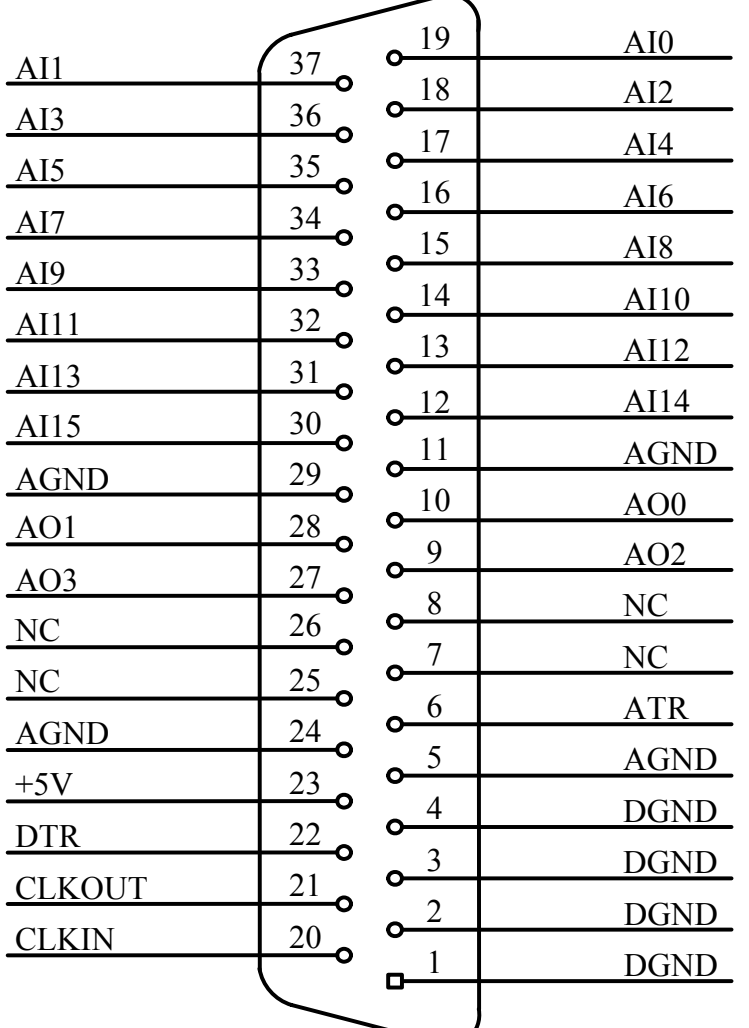

关于 37 芯 D 型插座 CN1 的管脚定义(表格方式)

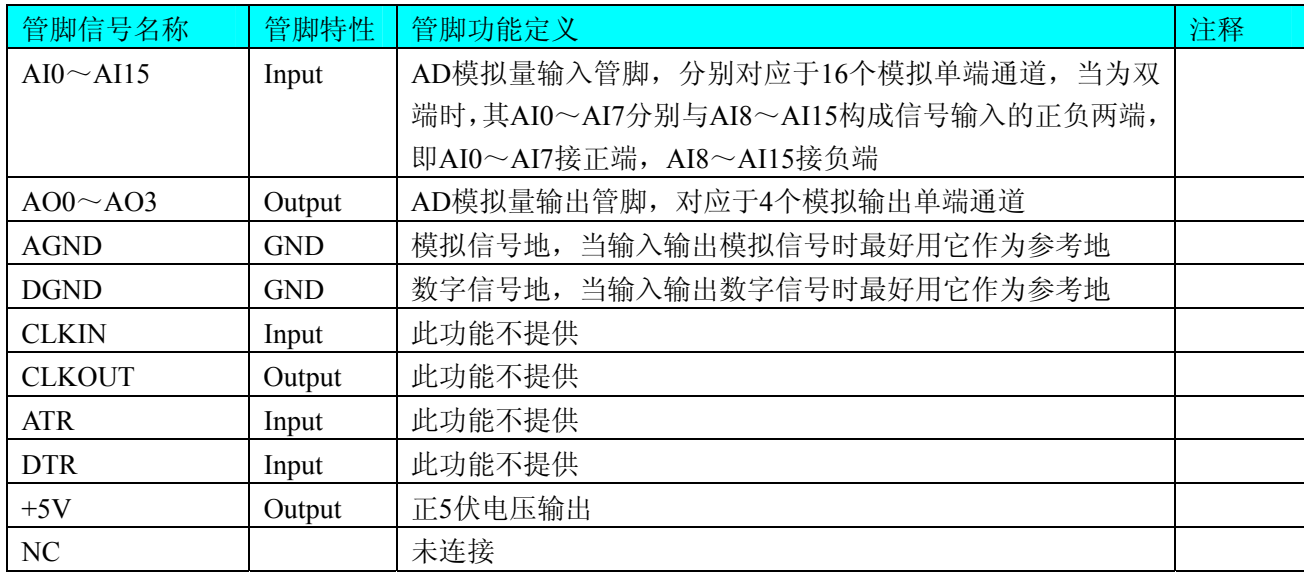

<span id="page-10-0"></span>注明:

(一)、关于AI0~AI15信号的输入连接方法请参考《AD[模拟量输入的信号连接方法](#page-11-0)》章节;

(二)、关于AO0~AO3信号的输入连接方法请参考《DA[模拟量输出的信号连接方法](#page-12-0)》章节;

# 第二节、**DIO**、**CNT** 数字量信号输入连接器定义

关于34芯插头P1的管脚定义(图片形式)

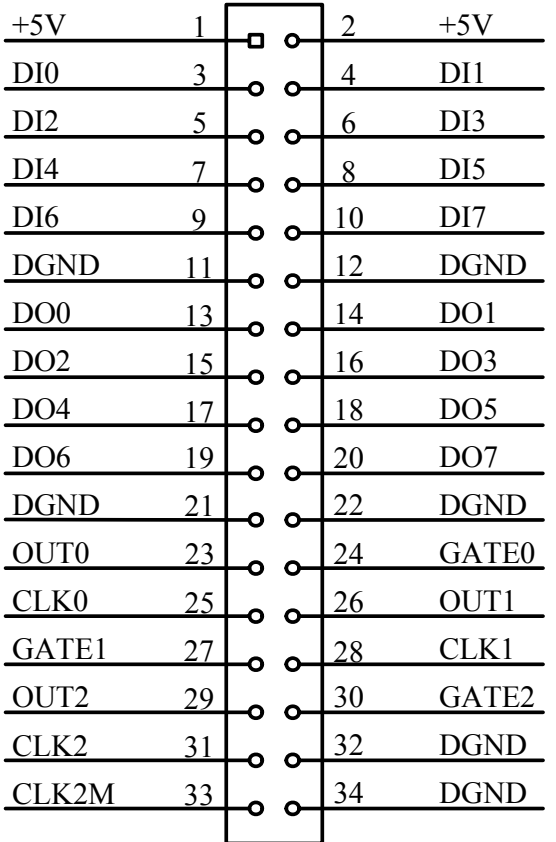

### 管脚定义详细说明

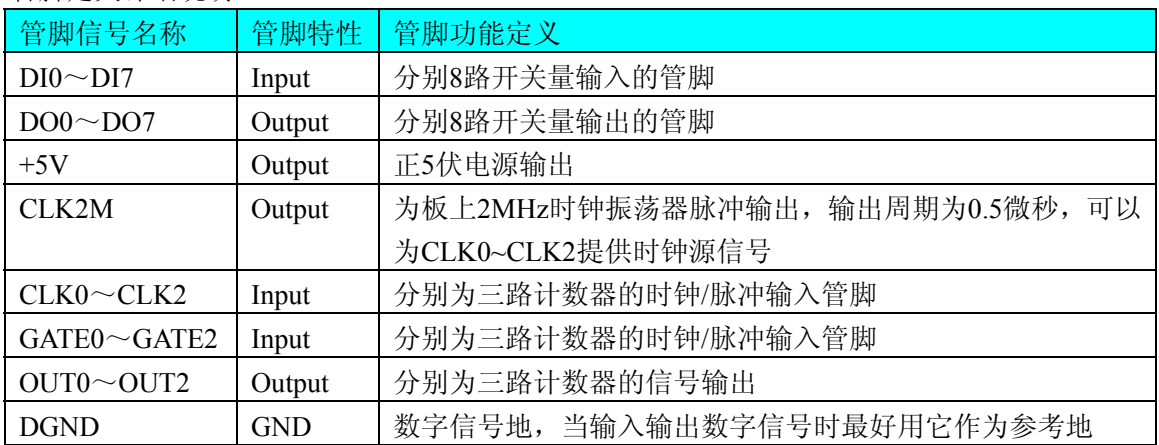

注明:关于DI数字量信号的输入连接方法请参考《DI[数字量输入的信号连接方法](#page-12-0)》章节; 关于DO数字量信号的输入连接方法请参考《DO[数字量输出的信号连接方法](#page-12-0)》章节;

关于计数器的连接方法请参考《CNT定时/[计数器信号的连接方法》](#page-13-0)章节。

# 第四章 各种信号的连接方法

# <span id="page-11-0"></span>第一节、**AD** 模拟量输入的信号连接方法

### 一、**AD** 单端输入连接方式

单端方式是指使用单个通道实现某个信号的输入,同时多个信号的参考地共用一个接地点。此种方式主要应 用在干扰不大,通道数相对较多的场合。可按下图连接成模拟电压单端输入方式,16路模拟输入信号连接到AI0~ AI15端, 其公共地连接到AGND端。

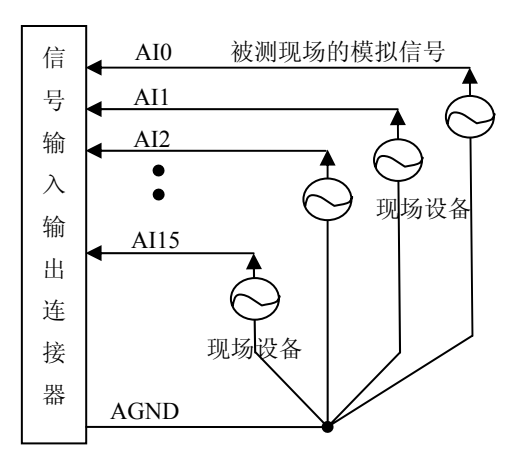

### 二、**AD** 双端输入连接方式

双端输入方式是指使用正负两个通路实现某个信号的输入,该方式也叫差分输入方式。此种方式主要应用在 干扰较大,通道数相对较少的场合。单、双端方式的实现由软件设置,请参考USB2833软件说明书。

USB2833板可按下图连接成模拟电压双端输入方式,可以有效抑制共模干扰信号,提高采集精度。8路模拟 输入信号正端接到AI0~AI7端, 其模拟输入信号负端接到AI8~AI15端, 现场设备与USB2833板共用模拟地 AGND。

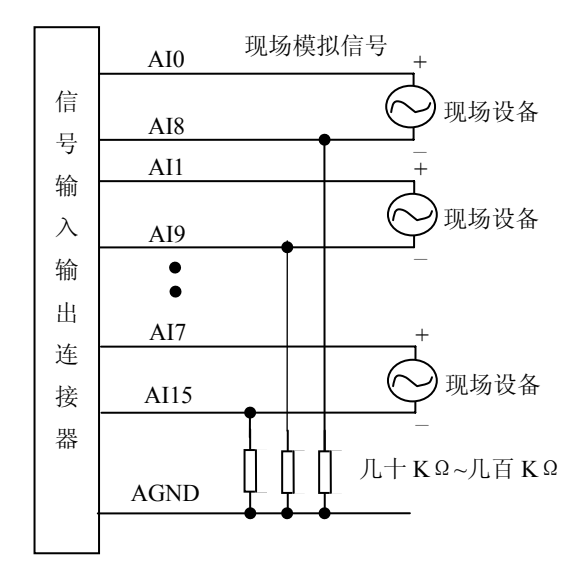

# <span id="page-12-0"></span>第二节、**DA** 模拟量输出的信号连接方法

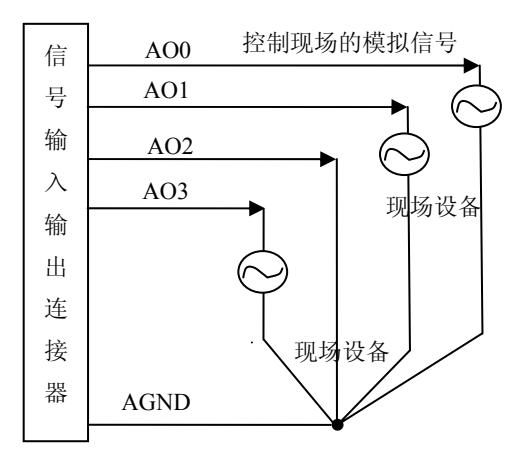

# 第三节、**DI** 数字量输入的信号连接方法

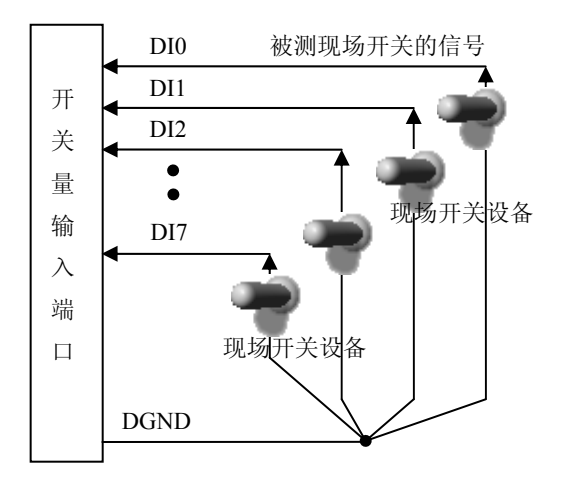

# 第四节、**DO** 数字量输出的信号连接方法

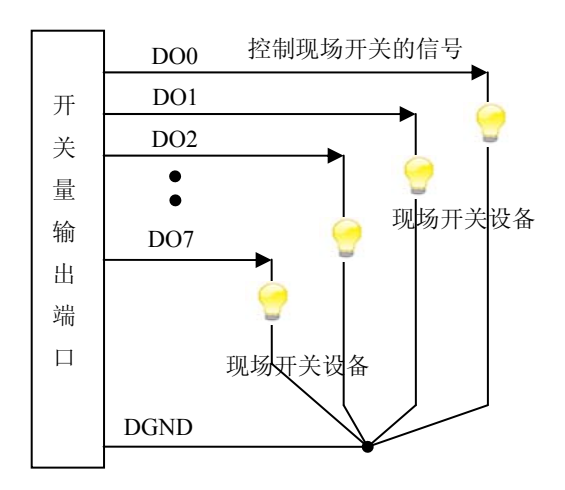

# <span id="page-13-0"></span>第五节、**CNT** 定时**/**计数器信号的连接方法

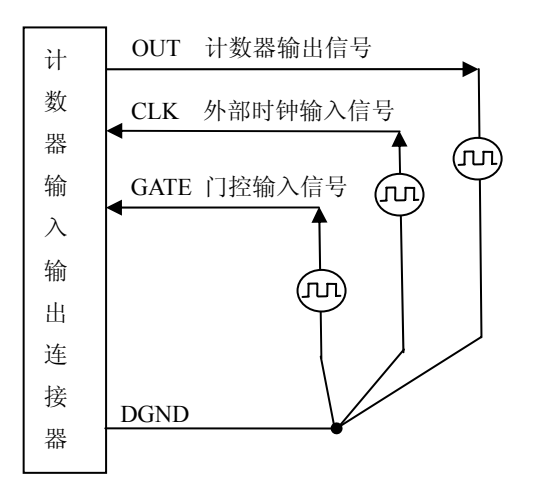

# 第六节、多卡同步的实现方法

USB2833多卡同步可以有三种方案,第一:采用主从卡级联,第二:采用共同的外触发,第三:采用共同的 外时钟。

采用主从卡级联的方案时,主卡一般使用内时钟源模式,而从卡使用外时钟源模式,待主卡、从卡按相应的 时钟源模式被初始化完成后,先启动所有从卡,由于主卡还没有被启动没有输出时钟信号,所以从卡进入等待状 态,直到主卡被启动的同时所有的从卡被启动,即实现了多卡同步启动的功能。当您需要的采样通道数大于一个 卡的通道数时,您可考虑使用多卡级连的方式扩展通道数量。

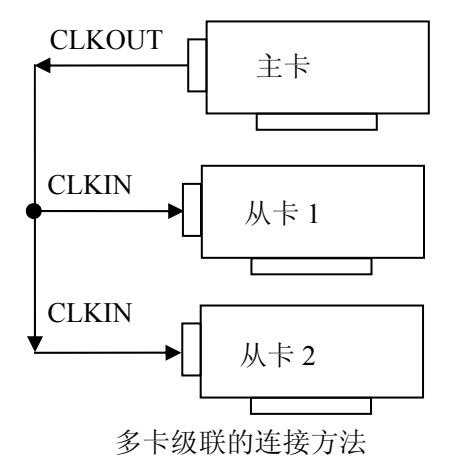

采用共同的外触发的方案时,设置所有的参数请保持一致。首先设置每块卡的硬件参数,并且都使用外触发 (DTR),连接好要采集的信号,通过CN1接口的DTR管脚接入触发信号,然后点击"开始数据采集"按钮,这时 采集卡并不采集,等待外部触发信号,当每块采集卡都进入等待外部触发信号的状态下,使用同一个外部触发信 号同时启动AD转换,达到同步采集的效果。连接方法如下:

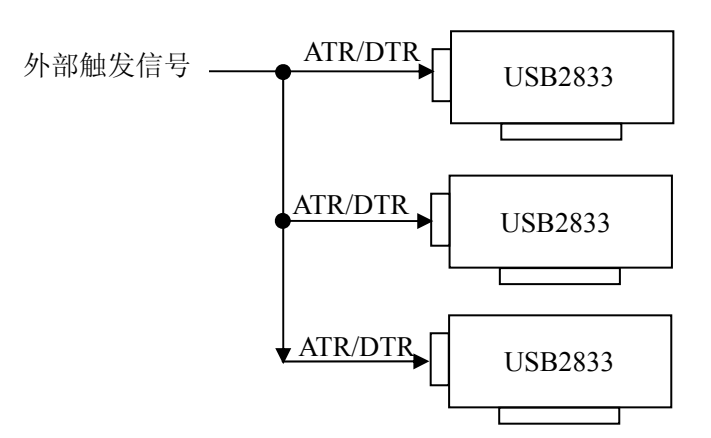

外触发同步采集的连接方法

采用共同的外时钟的方案时,设置所有的参数请保持一致。首先设置每块卡的硬件参数,并且都使用外时钟, 连接好要采集的信号,然后点击"开始数据采集"按钮,这时采集卡并不采集,等待外部时钟信号;当每块采集卡 都进入等待外部时钟信号的状态下,接入外部时钟信号同时启动AD转换,达到同步采集的效果。连接方法如下:

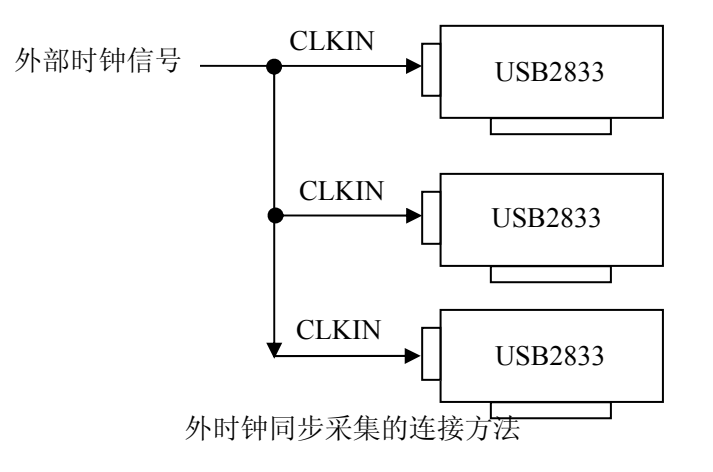

# 第五章 数据格式、排放顺序及换算关系

### <span id="page-15-0"></span>第一节、**AD** 模拟量输入数据格式及码值换算

### 一、**AD**双极性模拟量输入的数据格式

采用原码方式,如下表所示:

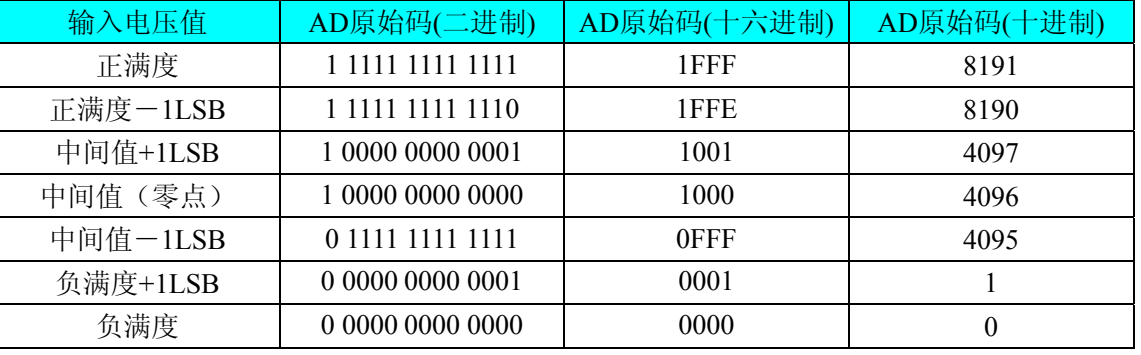

注明: 当输入量程为±10V、±5V、±2.5V 时, 即为双极性输入(输入信号允许在正负端范围变化), 下面以 标准 C(即 ANSI C)语法公式说明如何将原码数据换算成电压值:

 $\pm 10V \pm \text{}E$ : Volt = (20000.00/8192) \* (ADBuffer[0] &0x1FFF) – 10000.00;

 $±5V$   $\pm$   $\frac{1}{2}$   $\frac{1}{2}$   $\cdot$  Volt = (10000.00/8192) \* (ADBuffer[0] &0x1FFF) – 5000.00;

 $±2.5V$   $\pm$   $\frac{3}{2}$   $\frac{3}{2}$ : Volt = (5000.00/8192) \* (ADBuffer[0]&0x1FFF) –2500.00;

### 二、**AD** 单极性模拟量输入数据格式

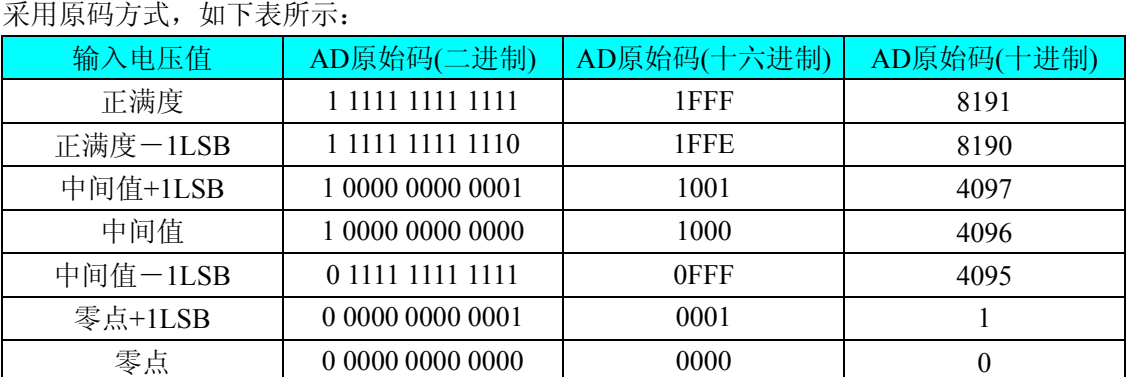

注明: 当输入量程为 0~10V 时, 即为单极性输入(输入信号只允许在正端范围变化), 下面以标准 C(即 ANSI C)语法公式说明如何将原码数据换算成电压值:

 $0 \sim 10V$  量程: Volt = (10000.00/8192) \* (ADBuffer[0] &0x1FFF);

### 第二节、**AD** 单通道与多通道采集时的数据排放顺序

不管是单通道,还是多通道,其每个16Bit采样数据点均由两个字节构成,即第一个采样点由第一个字节和 第二个字节分别构成该采样点的低8位和高8位。第二个采样点由第三个字节和第四个字节分别构成其低8位和高8 位,其他采样点依此类推。

一、单通道 当采样通道总数(ADPara.LastChannel – ADPara.FirstChannel+ 1)等于1时(即首通道等于末通道), 则为单通道采集。即ADBuffer缓冲区中存放的采样数据全部为1个通道的。

二、多通道 当采样通道总数(ADPara.LastChannel – ADPara.FirstChannel + 1)大于1时(即首通道不等于末通 道),则为多通道采集。即ADBuffer缓冲区中存放的采样数据依次循环对应各个通道。

举例说明,假设AD的以下硬件参数取值如下:

ADPara. FirstChannel =  $0$ ;

#### <span id="page-16-0"></span>ADPara. LastChannel  $= 2$ ;

第一个点属于通道AI0的第1个点, 第二个点属于通道AI1的第1个点, 第三个点属于通道AI2的第1个点, 第四个点属于通道AI0的第2个点, 第五个点属于通道AI1的第2个点, 第六个点属于通道AI2的第2个点 第七个点属于通道AI0的第3个点, 第八个点属于通道AI1的第3个点, 第九个点属于通道AI2的第3个点……

则采样的AD数据在ADBuffer缓冲区中的排放顺序为:0、1、2、0、1、2、0、1、2、0、1、2……其他情况 依此类推。

# 第三节、**DA** 模拟量输出数据格式

# 一、**DA**单极性输出时的数据格式

如下表如示:

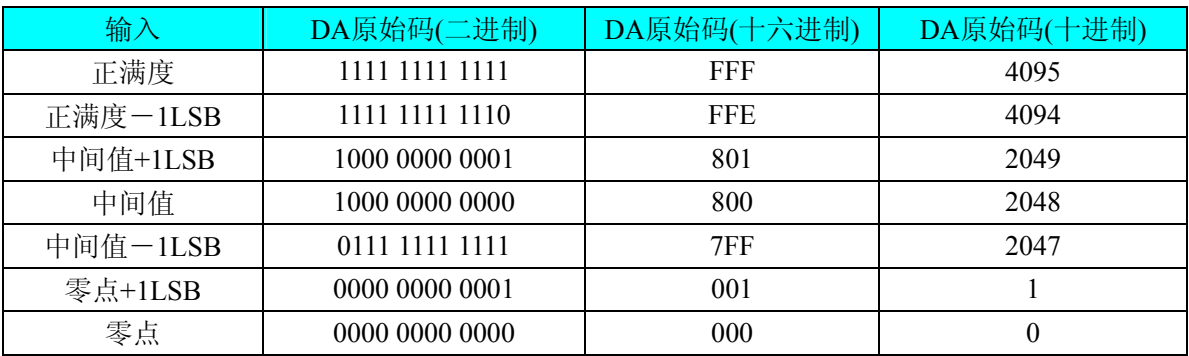

注明: 当输出量程为  $0 \sim 5V$ 、 $0 \sim 10V$ 、 $0 \sim 10.8V$  时, 即为单极性输出。假定输出的电压值为 Volt(单位为 mV), 写向设备的 DA 原始码为 nDAData, 则换算关系如下: (注意上限不能超过 4095)

 $0 \sim 5V$ 量程时: nDAData = Volt / (5000.00/4096);

 $0 \sim 10V$  量程时: nDAData = Volt / (10000.00/4096);

 $0 \sim 10.8$ V 量程时: nDAData = Volt / (10800.00/4096);

### 二、**DA**双极性电压输出的数据格式

如下表所示:

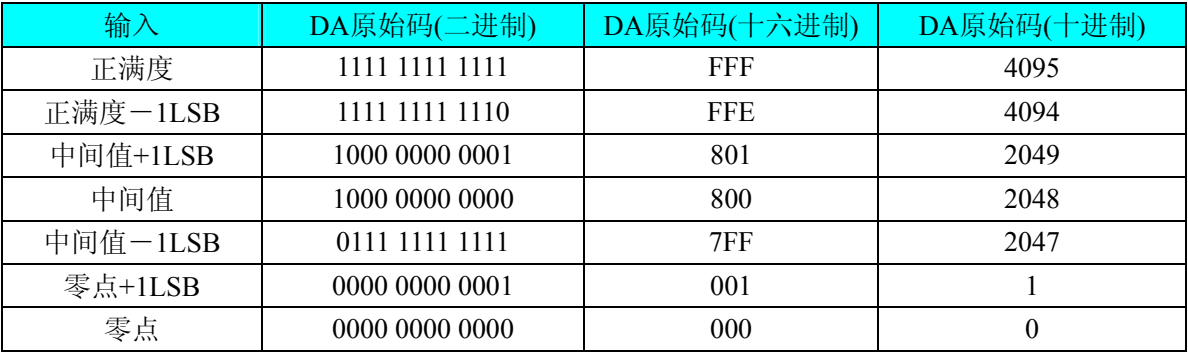

注明: 当输出量程为±5V、±10V、±10.8V 时, 即为双极性输出。假定输出的电压值为 Volt(单位为 mV), 写 向设备的 DA 原始码为 nDAData, 则换算关系如下:(注意上限不能超过 4095)

 $\pm$ 5V量程时: nDAData = Volt / (10000.00/4096) + 2048;

 $\pm 10$ V量程时: nDAData = Volt / (20000.00/4096) + 2048;

 $\pm 10.8$ V量程时: nDAData = Volt / (21600.00/4096) + 2048;

# 第六章 **CNT** 定时**/**计数器功能

### <span id="page-17-0"></span>方式**0—**计数结束产生中断

当采用该方式工作时,当赋初值后,若门控信号GATE为高电平时,计数器马上开始作减1计数,计数器输 出OUT变成低电平,当计数结束即计数器的值变为0时,计数器输出OUT变成高电平,并且一直保持到重新装入 初值或复位时为止。如果对正在做计数的计数器装入一个新值,则计数器又从新装入的计数值开始,重新作减量 计数。可用门控端GATE控制计数,当GATE=0时,禁止计数,当GATE=1时,允许计数。

输出端OUT由低变高可以用来作为中断请求信号。

时序图如图1所示。

# Mode 0

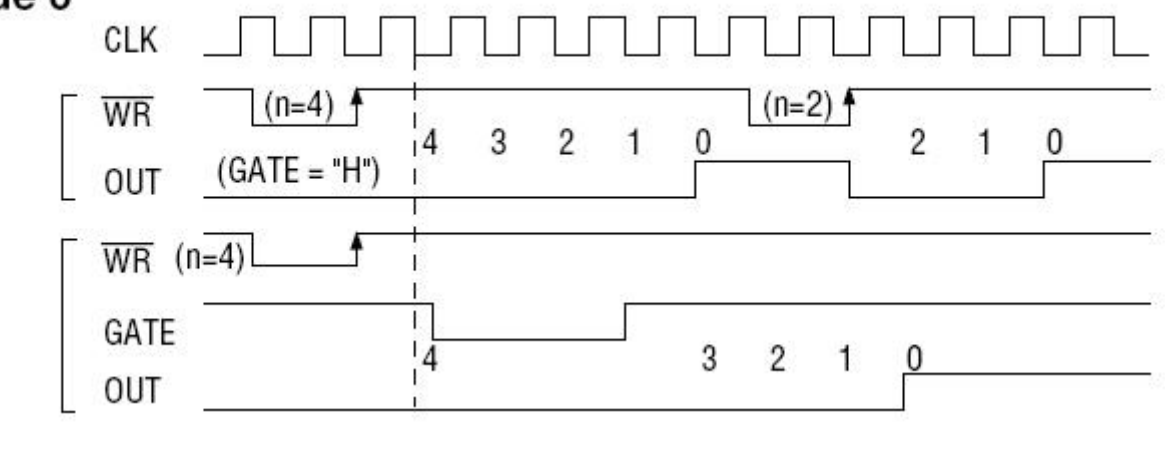

图1

### 方式**1—**可编程单次脉冲方式

该方式要在门控信号GATE作用下工作。当装入计数初值n之后,输出OUT变成高电平,要等GATE有上边沿 时开始计数,此时输出OUT变成低电平,当计数结束即计数到0时,输出OUT又变成高电平,即输出单次脉冲的 宽度由装入的计数初值n来决定。如当前操作还未完,又有一次GATE上升沿时,则停止当前计数,又重新从n开 始计数,这时输出单次脉冲就被加宽。当计数器减量计数未到零时,又装入一个新的计数值n1,则这个新值,只 有当GATE上升沿时,计数器才从n1开始计数。

时序图如图2所示。

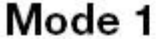

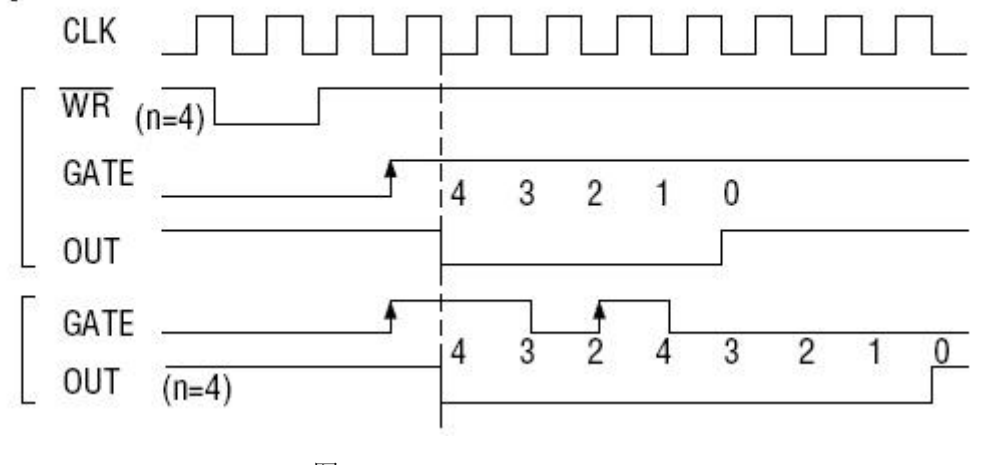

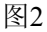

#### 方式**2—**频率发生器方式

设置此方式后,计数器装入初始值n, 从n开始计数, OUT变高电平, 减到1时OUT变低电平。经过一个CLK 周期,OUT恢复高电平,且计数器又自动装入初值n,重新从n开始计数。因此输出端将不断输出负脉冲,其宽度 等于一个时钟周期,两负脉冲间的时钟个数等于计数器装入的初始值。当GATE=0时,禁止计数,当GATE=1 时,允许计数。若计数中改变初值,下次有效。

时序图如图3所示。

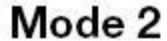

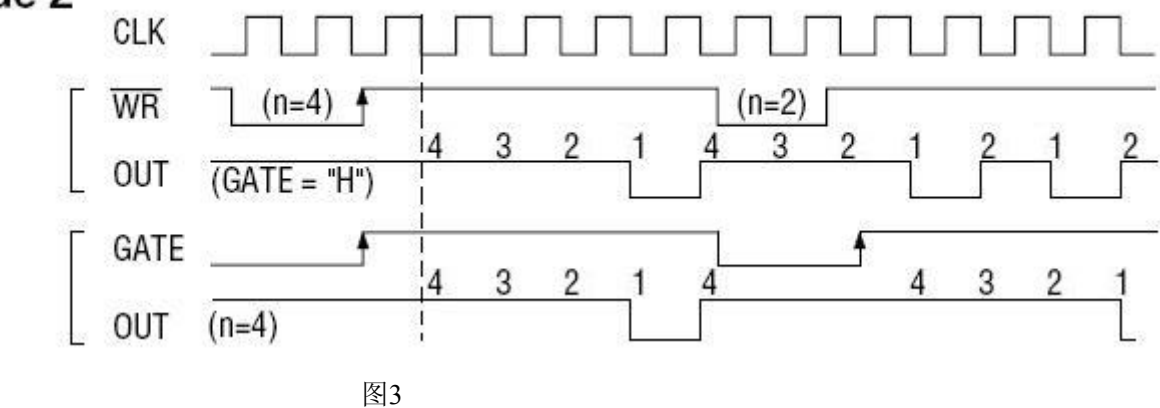

#### 方式**3—**方波频率发生器方式

与方式2类似,当装入一个计数器初值n后,从n开始计数,在GATE信号为高电平时启动计数,定时/计数器 此时作减1计数,大于计数初值的半值时,输出OUT一直保持高电平,而在小于计数初值的半值时,输出OUT就 变成低电平, 直到计数值变为1。若计数初值n为偶数, 输出为1: 1的方波; 若计数初值n为奇数, 则在前(n+1) /2个计数期间,输出保持高电平; 在后(n-1)/2个计数期间,输出保持低电平, 即OUT输出的高电平比低电平 多一个时钟周期。若计数中改变初值,下次有效。当GATE=0时,禁止计数,当GATE=1时,允许计数。

时序图如图4所示。

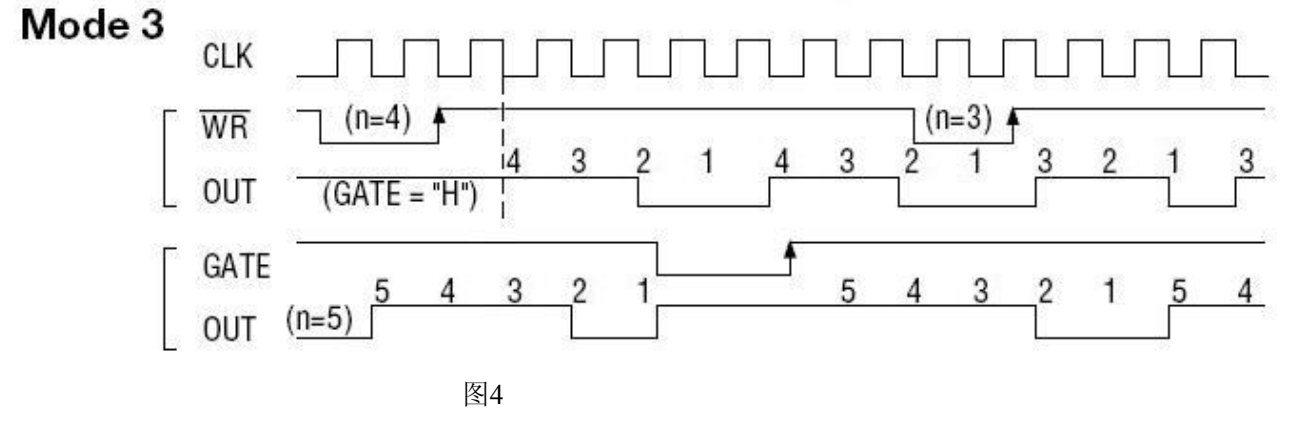

### 方式**4—**软件触发选通方式

当采用该方式工作时,当装入一个计数器初值n后便开始计数,输出OUT即变为高电平,当计数到0后(即计 数结束),便立即在输出端送出一个宽度等于一个时钟周期的负脉冲。如果在一次计数期间,装入了一个新的计 数值,则立即有效。当GATE=0时,禁止计数;当GATE=1时,允许计数。

时序图如图5所示。

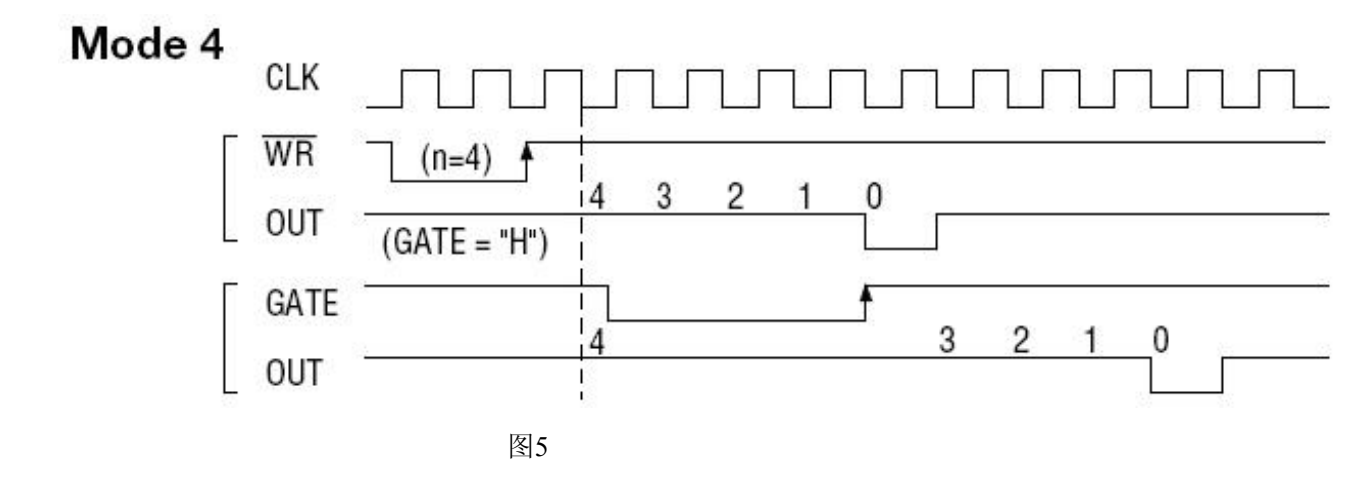

# 方式**5—**硬件触发选通方式

当采用该方式工作时, 在GATE信号的上升沿才启动计数器开始计数(所以称之为硬件触发), 输出OUT一直 保持高电平,当计数到0时,输出一个宽度等于时钟周期的负脉冲。此后可用GATE信号的上升沿重新触发,便又 从初值开始计数,计数期间,输出又一直保持高电平。当计数器减量计数未到零时,又装入一个新的计数值n1, 则这个新值,只有当GATE上升沿时, 计数器才从n1开始计数。

时序图如图6所示。

# Mode 5

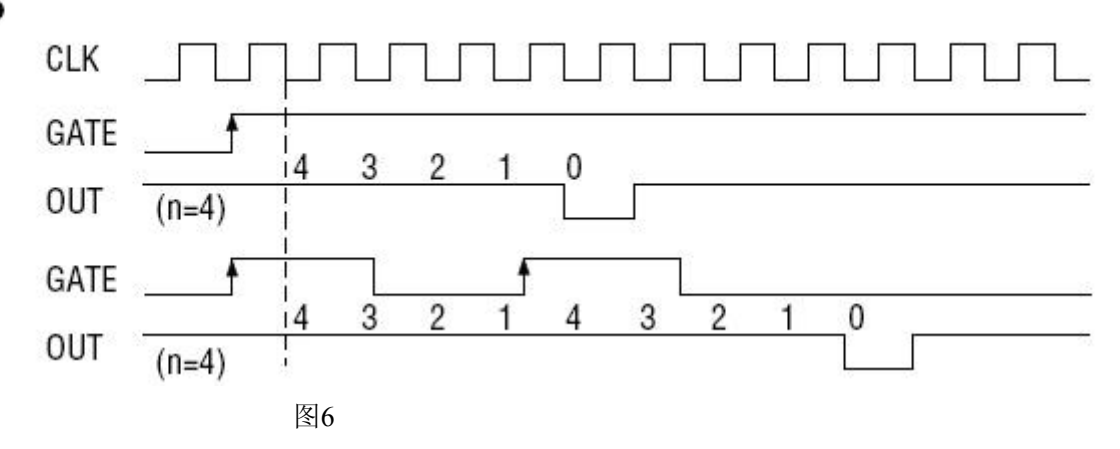

# 第七章 产品的应用注意事项、校准、保修

#### <span id="page-20-0"></span>第一节、注意事项

 在公司售出的产品包装中,用户将会找到这本说明书和USB2833板,同时还有产品质保卡。产品质保卡请用 户务必妥善保存,当该产品出现问题需要维修时,请用户将产品质保卡同产品一起,寄回本公司,以便我们能尽 快的帮用户解决问题。

在使用USB2833板时,应注意USB2833板正面的IC芯片不要用手去摸,防止芯片受到静电的危害。

### 第二节、**AD** 模拟量输入的校准

 产品出厂时已经校准,只有当用户使用一段时间后,或者改变原来的量程设置时及用户认为需要时才做校准。 本产品出厂默认量程为±10V量程,此时用此量程来说明校准过程,而其他量程同理。

准备一块5位半精度以上数字电压表, 安装好该产品, 打开主机电源, 预热15分种。

1)零点校准:选模拟输入的任意一个通道,比如AI0通道,将AI0接0伏,其他通道都接地,在Windows下运 行USB2833高级程序,选择0通道,调整RP2使AI0通道的采样值约等于0V。

2)满度校准:选模拟输入的任意一个通道,比如AI0通道,将AI0通道输入接9997.55mV电压,其他通道都 接地,在WINDOWS下运行演示程序,选择0通道,屏幕为单通道显示(即只采集0通道),开始采集后,调整电 位器RP1,使显示电压值为9997.55mV。(单极性与双极性满度校准过程同理)

3)重复以上步骤,直到满足要求为止。

#### 第三节、**DA** 模拟量输出的校准

以±5V量程为例,说明校准过程:(其他量程同理)

1)将数字电压表的地线与连接器的模拟地(AGND)相接,电压表的输入端与AO0输出连接。

2) 在Windows下运行USB2833测试程序, 选择菜单文件操作下的D/A输出检测, 根据需要校准的通道选择相 应输出。

3) 将DA输出值设置为2048, 通过调整电位器RP4, 使相应的AO0输出为0.000V(若调整电位器RP8、RP3、 RP7则分别使AO1~AO3输出为0V)(单极性时DA输出值设置为0)。

4) 将DA输出设置值为4095,通过调整电位器RP6,使相应的AO0输出为4997.55mV(若调整电位器RP10、 RP5、RP9则分别使AO1~AO3输出为4997.55mV)。(单极性与双极性满度校准过程同理)

5)重复以上3)、4)步骤,直到满足要求为止。

#### 第四节、**DA** 使用说明

说明:演示程序中的波形输出不能进行等时间间隔的连续输出,主要目的是测试**DA**输出的强度。

#### 第五节、保修

USB2833自出厂之日起,两年内凡用户遵守运输,贮存和使用规则,而质量低于产品标准者公司免费修理。